大会個人ページ内のインフォーマルミーティングへのアクセス方法

1, 講演会公式ページから「オンライン公式サイト」へ進む.

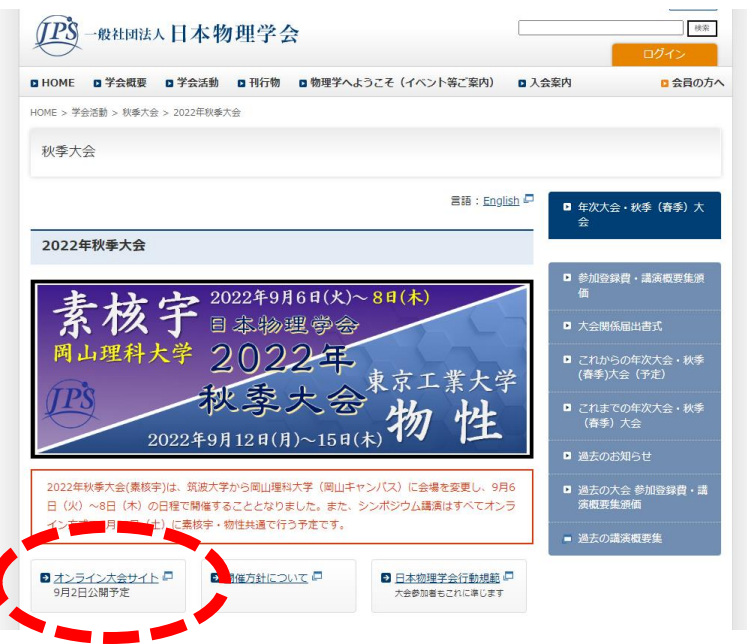

2, 参加登録情報を入力してログイン.

大会個人ページ

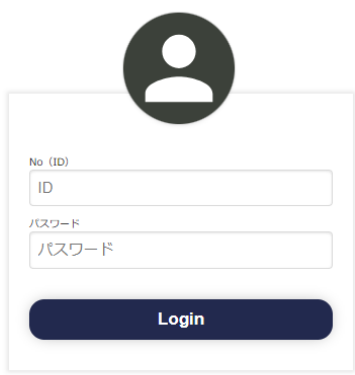

3, 「オンライン大会へのアクセス」へ進む.

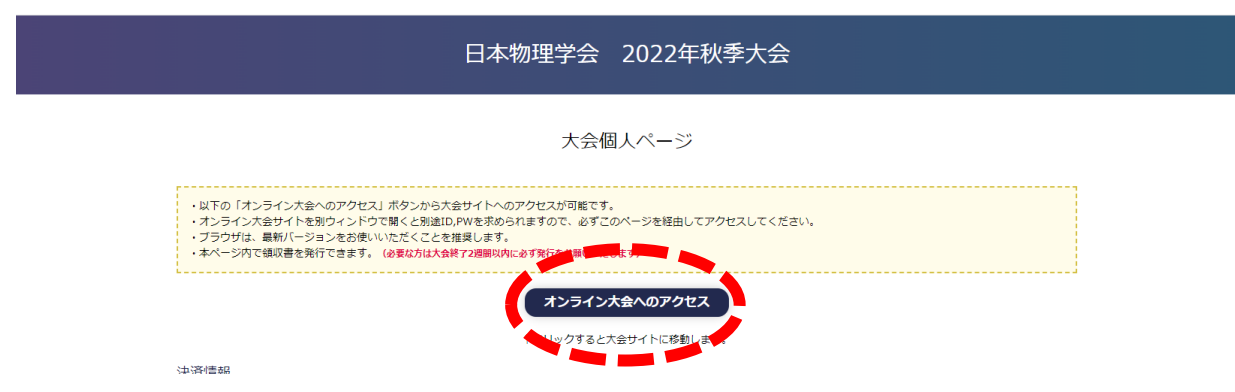

4, 上部タブの中央「インフォーマルミーティング」から「物性」へ進む.

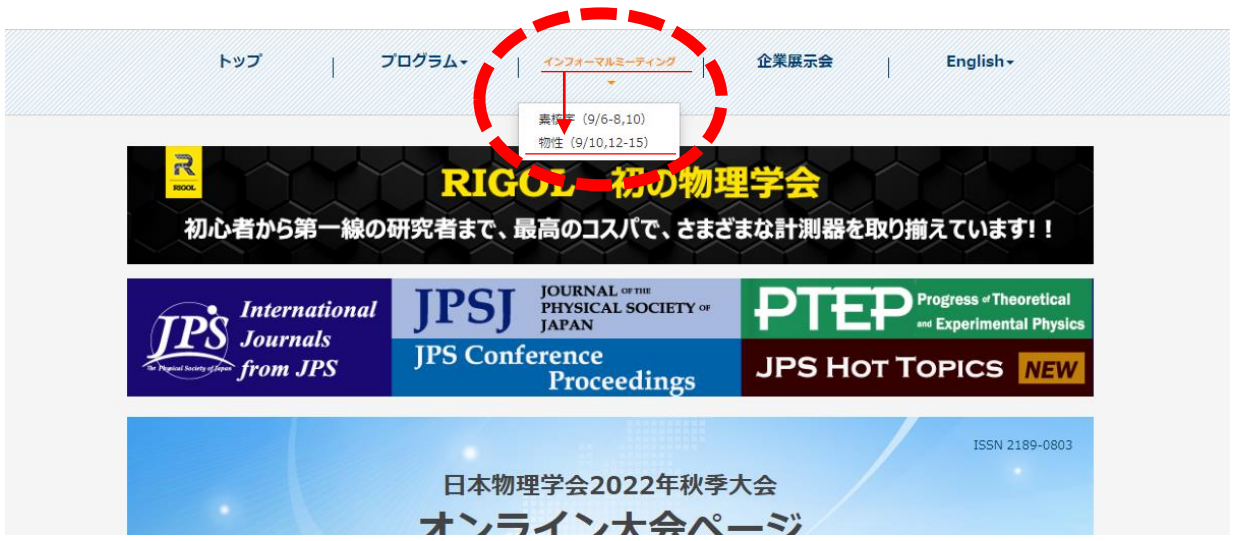

5, ページ中部の9月13日のところにある「領域5インフォーマルミーティング」 をクリック.

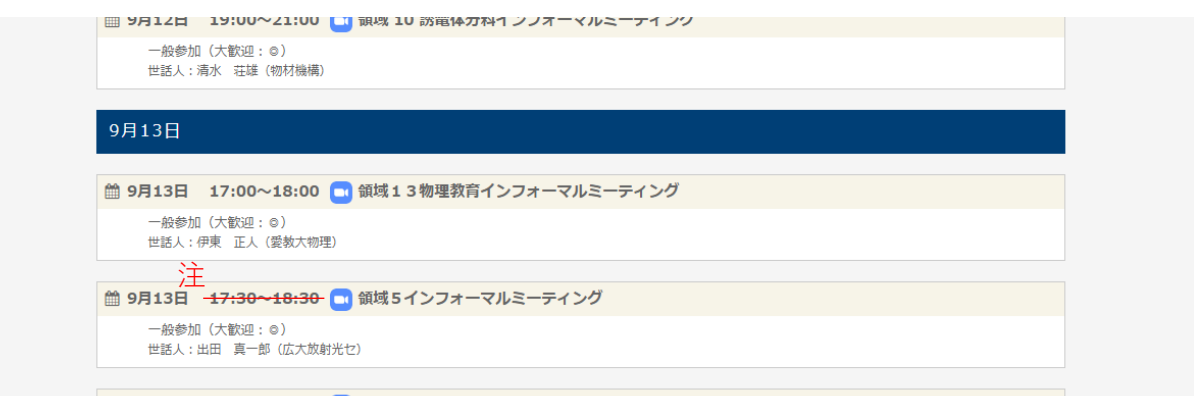

## 曲 9月13日 19:00~20:00 ■領域1全体 インフォーマルミーティング

注: 開催時刻は9月13日の "**19:00** – 20:00" です。